**SEP 2016**

# FLIVE

# Production Guide

HOLZCON

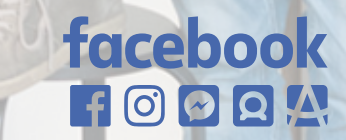

#### **INTRODUCTION**

This guide is designed to provide creative and production teams basic technical guidance on producing Facebook Live broadcasts.

Use this guide as a starting point to understand the range of creative capabilities for Facebook Live, and how they can be achieved through our Publishing Tools and Media Solutions Partners.

This document is not a developer guide to our API. For information on integrating with our API please visit our developer resources at:

https://developers.facebook.com/docs/videos/live-video

#### **GETTING STARTED**

Facebook Live is a rapidly evolving platform. New features and capabilities are always being released. What may or may not have been possible yesterday, may have changed today.

There may be more that one way to accomplish what you need, so add time to do research and experiment to find a solution that is right for you.

You don't need to start from scratch. Working with an experienced production team or leveraging our Media Solutions Partners can help achieve your goals.

Broadcasting on Facebook Live is an exciting opportunity for brands, but comes with additional considerations that should be weighed with the benefits. Ask yourself how the idea benefits from being live, and do the benefits out weight the challenges.

One of the great advantages of Facebook Live is the audience's participation. As you form your idea, consider how you will engage and manage your audience.

## Production Check List

The following are some baseline considerations/questions that you should consider as you get started.

#### • **Hire experts.**

Live streaming is not new, and there are hundreds of experienced production teams who can work through the creative and technical challenges.

#### • **Establishing a reliable internet connection is essential.**

We recommend using a wired connection as much as possible. If you are on WI-FI, make sure it's secured and dedicated for broadcast. 10Mbs upload or greater connection is recommended.

#### • **Test ahead of time.**

The more complex the set up the more planning and testing is needed. Create a test page that you can broadcast to and test your set up.

#### • **Build a tight run of show and scripts.**

Rehearse your show. Prep your talent and walk them through the whole production. Everyone needs to rehearse. Leave as little to chance.

- **Think about lighting and audio even in simple configurations.** When shooting on a phone, how will you handle dimly lit locations or background noise and wind?
- **Communicate to all the editors and page admins that you are broadcasting live.**

Avoid accidental deletion of posts during broadcast.

• **Do you have rights to the music or performances you might capture.** 

If you are at a music festival or sporting event how can you be sure not to infringe on broadcast rights? https://rightsmanager.fb.com/

- **Are you working with Influencers or public figures?**  Please review our branded content policy. https://www.facebook.com/policies/brandedcontent/
- **How will you use the video after broadcast?** Will you save it for people who missed the broadcast to watch, or recut it for highlights?
- **If you are shooting from a phone, put it in "Do Not Disturb" mode to prevent notifications interrupting your shoot**
- **Comment moderation can be done from another team member on desktop.**

When blocking a comment the entire person not individual comment is blocked from the Facebook Page.

• **When running media understand how our ad products work and have the production and media teams coordinated** 

#### **SHOOTING WITH FACEBOOK'S APP**

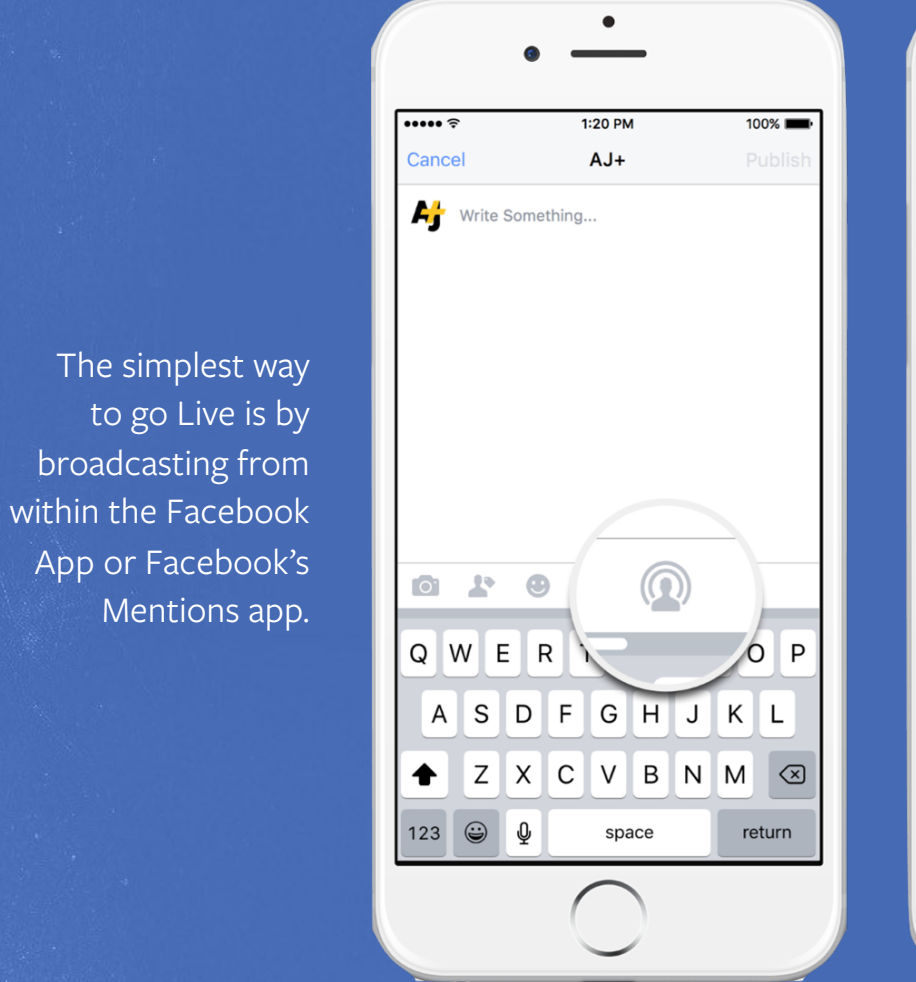

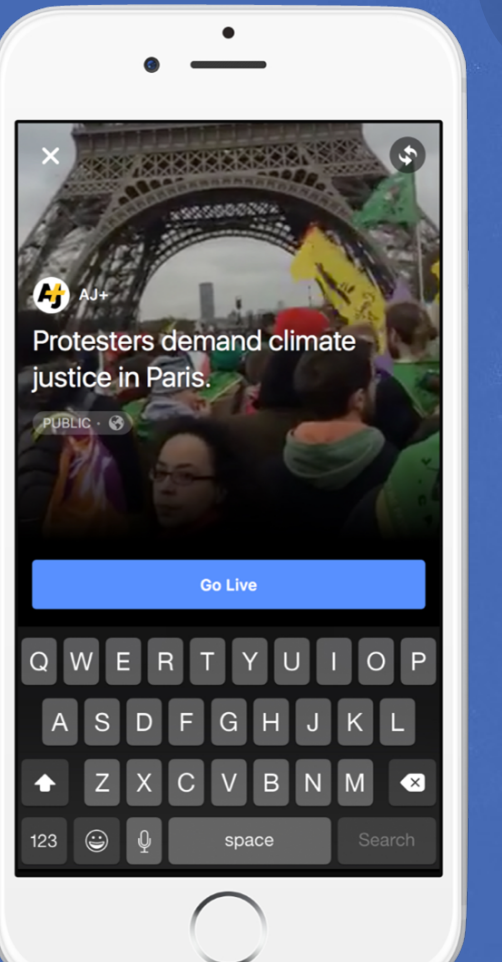

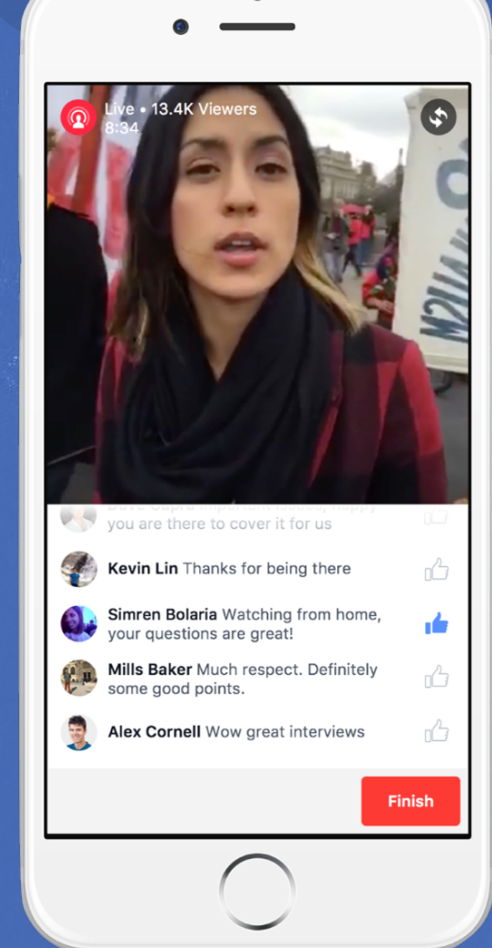

Once broadcasting you can monitor Reactions and Comments from the mobile app or desktop.

Login then find the page you want to broadcast from and start a new post. Tap the Live icon and the Live interface with launch.

## Phone Accessories

To transform your phone into a professional video camera a number of accessories are available.

These can provide professional audio, lighting and lensing options. In addition, these accessories can allow you to mount the camera on a tripod, or use a gimbal for stabilizing a handheld shot.

These products are meant to serve as examples, and are not a recommendation. There is a wide spectrum of manufactures available from a variety of retailers.

**BEASTGRIP** http://amzn.to/1Qm1K3B

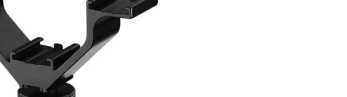

**V-RIG COLD SHOE**  https://amzn.com/B00U1TYU1U

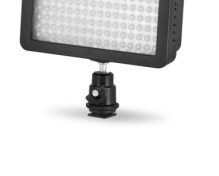

**LIGHT**  http://amzn.to/1U9raRE

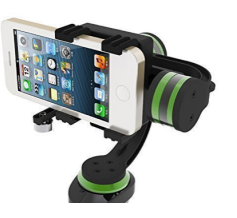

**GIMBAL**  https://amzn.com/B00OXMSZG2

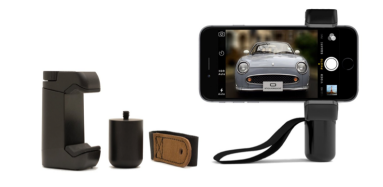

**LIGHTWEIGHT PHONE RIG** https://amzn.com/B00MAARLT6

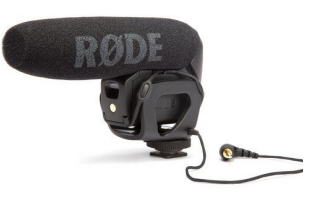

**RODE MICROPHONE**  https://amzn.com/B004K8WPUQ

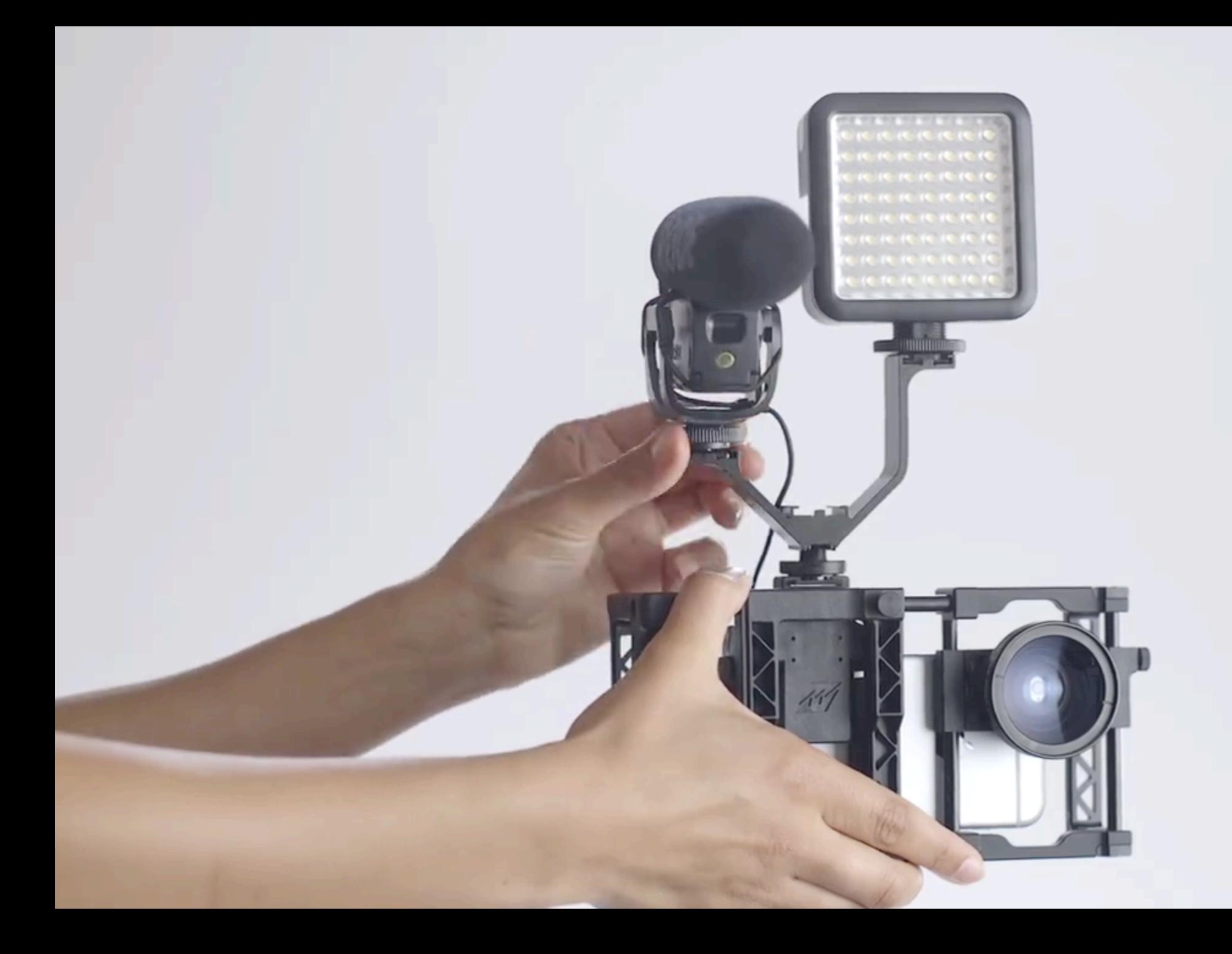

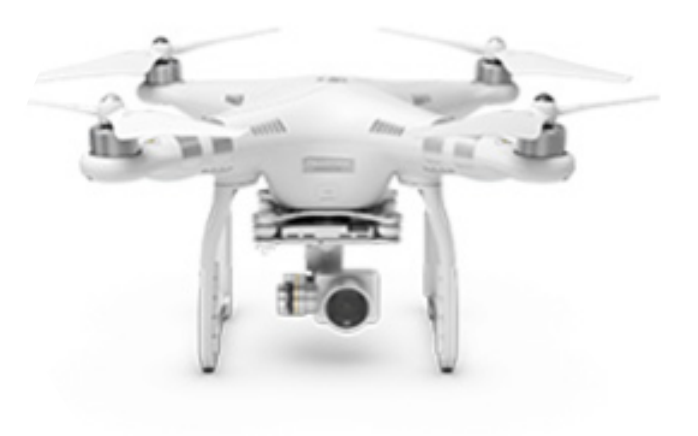

## Dedicated Camera

Our Media Solutions Partners also offer integrated camera solutions for studio and drone configurations..

These can give you a higher quality output without having to use complex professional cameras and equipment.

**DRONE** http://www.dji.com/

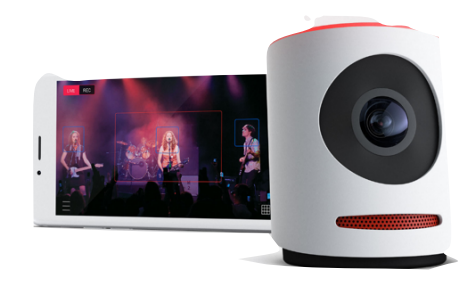

**LIVE EVENT CAMERA** https://getmevo.com/

## Publishing tools

Our Publishing Tools, accessible through a business's page on Facebook, enables a you to connect a live broadcast via RTMP to a video post. This allows for complex live productions using multiple cameras and professional equipment to stream live on Facebook.

Prior experience with live streaming technologies and running an live event is recommended. A comprehensive guide for this is available on our Media Solutions Web Site. **https://www.facebook.com/facebookmedia/get -started/live** 

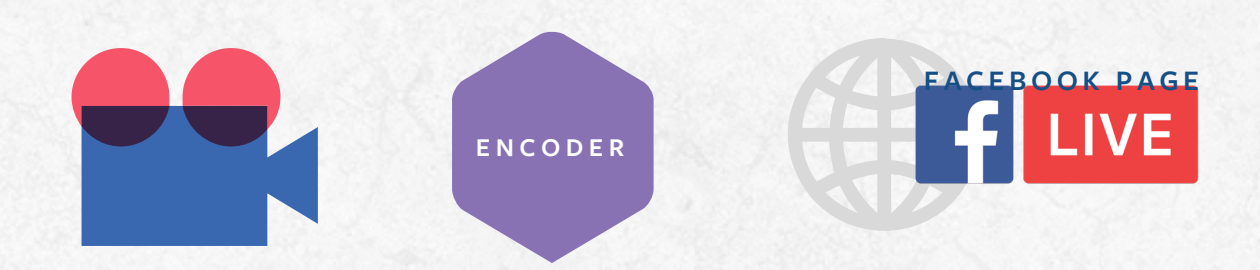

#### **PUBLISHING TOOLS ON YOUR FACEBOOK PAGE**

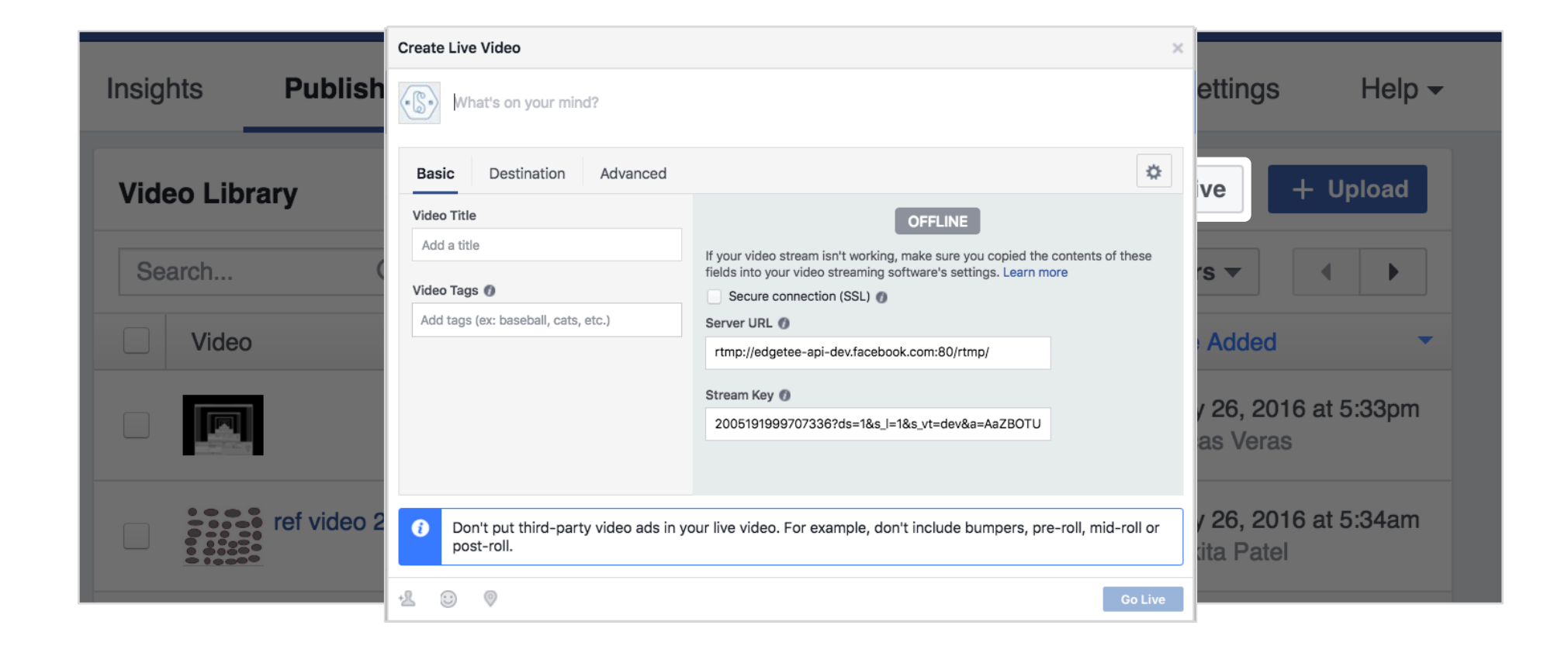

Publishing Tools are accessible through a business's Facebook Page in the video section. To create a new Live video, click the + Live button to generate a Stream URL.

Once the stream URL is generated you can 'Preview' the post along with adding location and people tags. In addition you can specify if people will be able to embed the post and if the post is a Continuous Live broadcast.

#### **COMMON PRO-CAMERA CONFIGURATION**

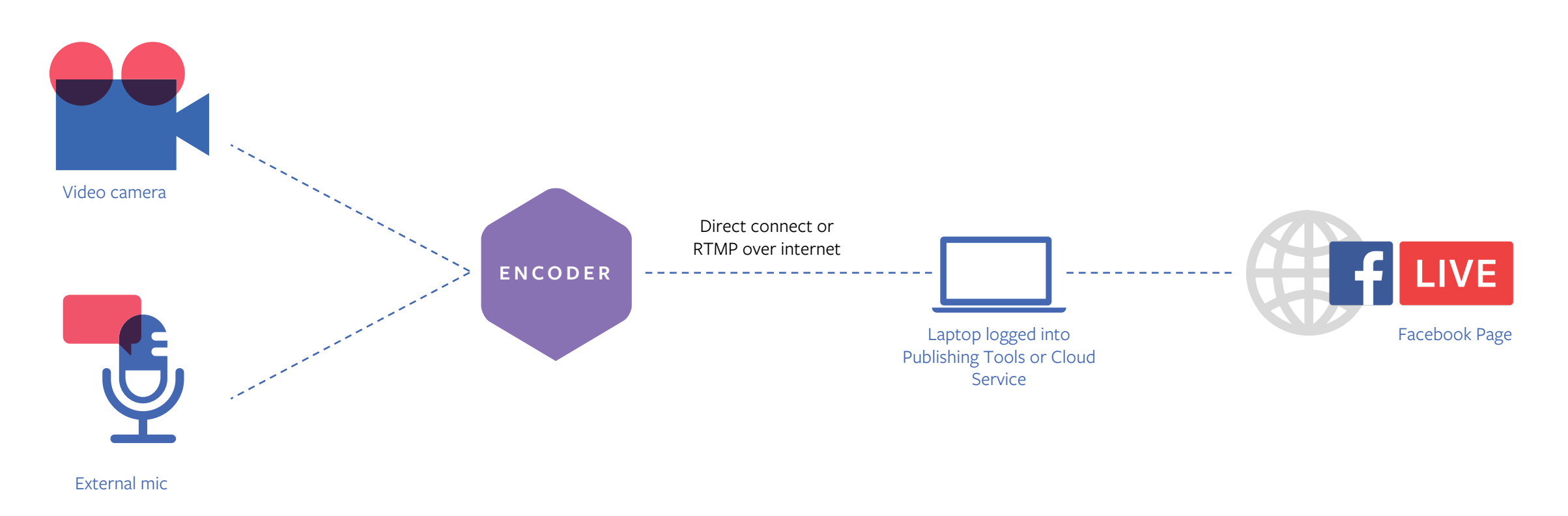

One of the more common scenarios is utilizing a professional camera to broadcast from. This involves connecting the camera to an encoder to make the content available to stream either over the internet or a direct connection to a laptop.

Using our Publishing Tools or one of our Media Solutions Partners cloud services, the stream can be connected to a page via RTMP.

Alternatively you can connect to a laptop running software like Telestream's Wirecast which then connects to the page over the internet.

#### **TRADITIONAL CONTROL ROOM**

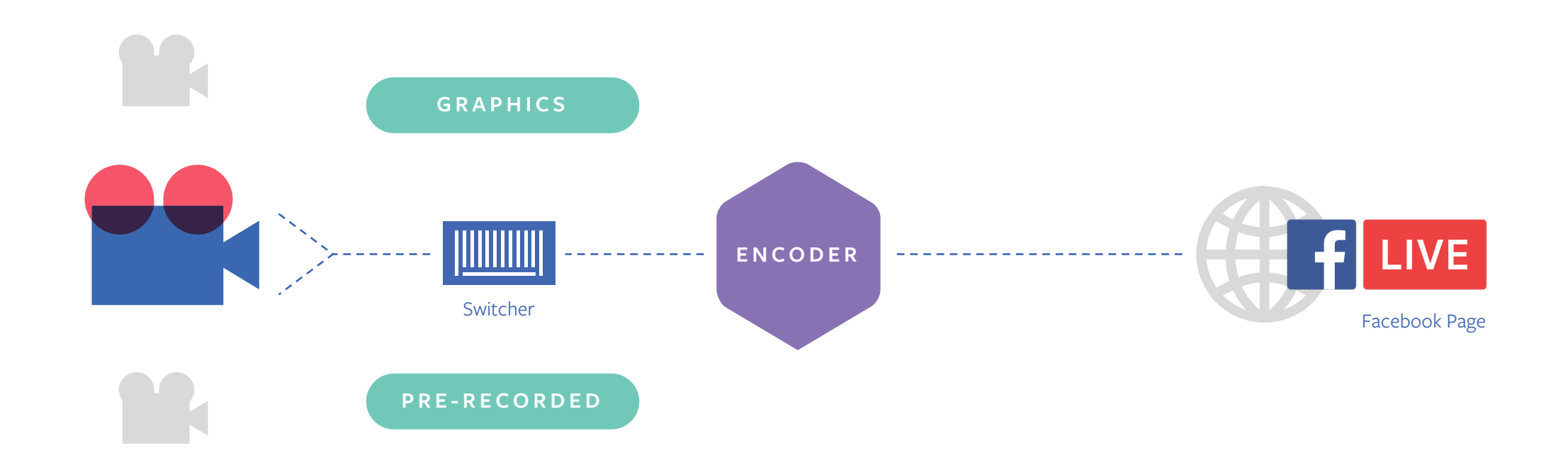

Productions can utilize multiple cameras ether through an external switch that feeds into an encoder (diagram above). This enables a production to utilize all the capabilities of a traditional broadcast and then send that feed into an encoder to stream to Facebook Page.

#### **VIRTUAL CONTROL ROOM MULTI CAMERA**

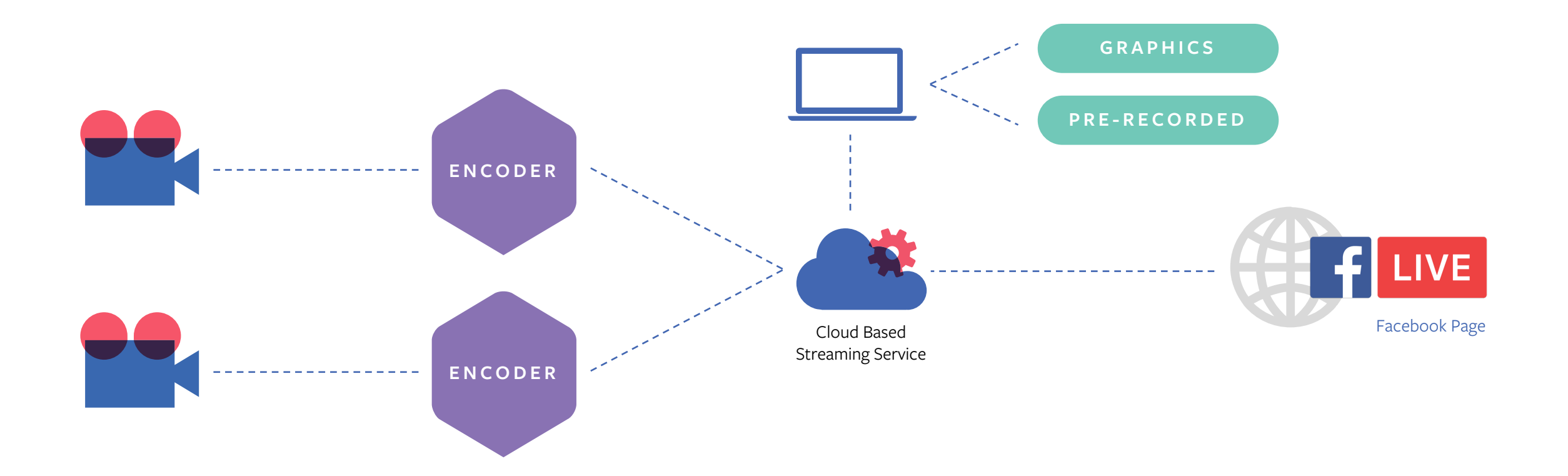

Using a cloud based solution as a virtual switch you can support multiple cameras either from the same location or from multiple locations connected through the internet. Many solutions allow you to switch between graphics or prerecorded material as well.

#### **VIRTUAL CONTROL ROOM MULTI CAMERA / MULTIREGION**

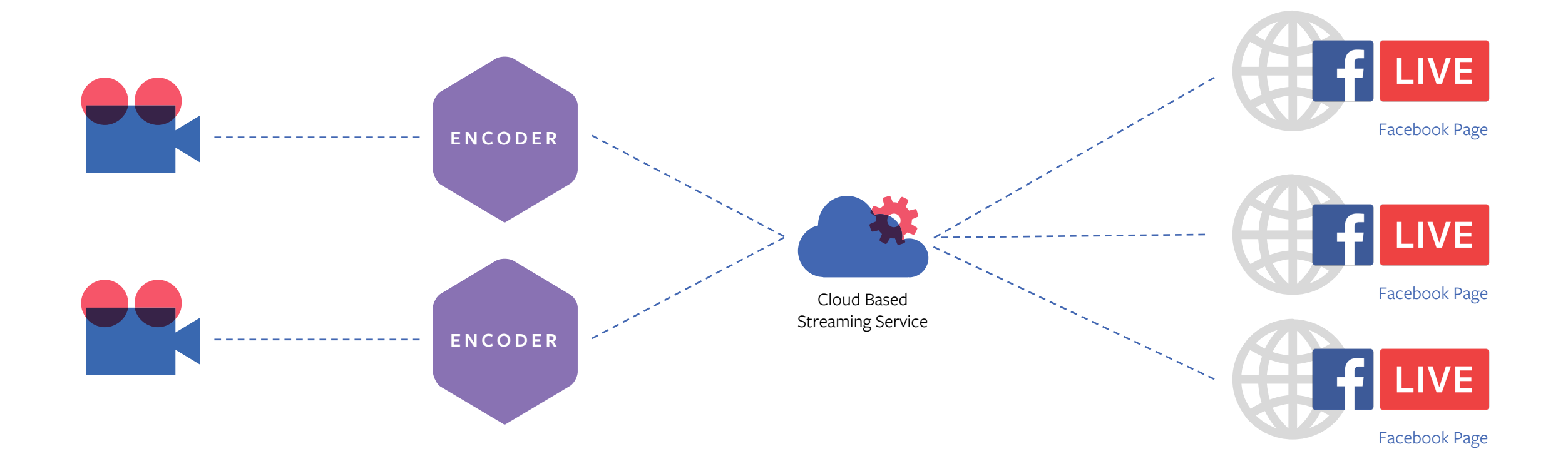

Cloud Solutions also provide the ability to broadcast to multiple pages. This can be useful if you want to provide different language options across multiple regions.

Each post can support localized copy. Additional services can provide localized captions and overlays.

#### **AUDIENCE PARTICIPATION**

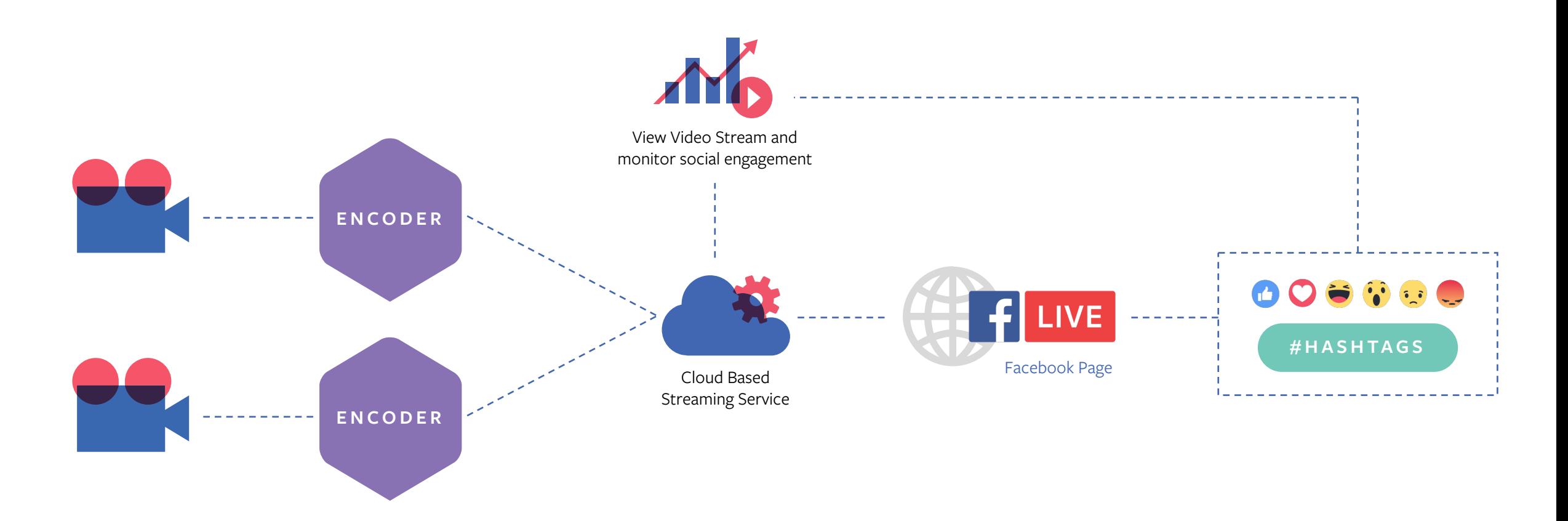

One of the exciting capabilities of Facebook Live is the ability to monitor comments, hashtags and Reactions during a broadcast. These enable various audience participation mechanics during a broadcast such as Q&A session, voting scenarios like a talent competition or games and auctions using comments and hashtags.

*Please refer to our Reactions policy at the end of this deck.*

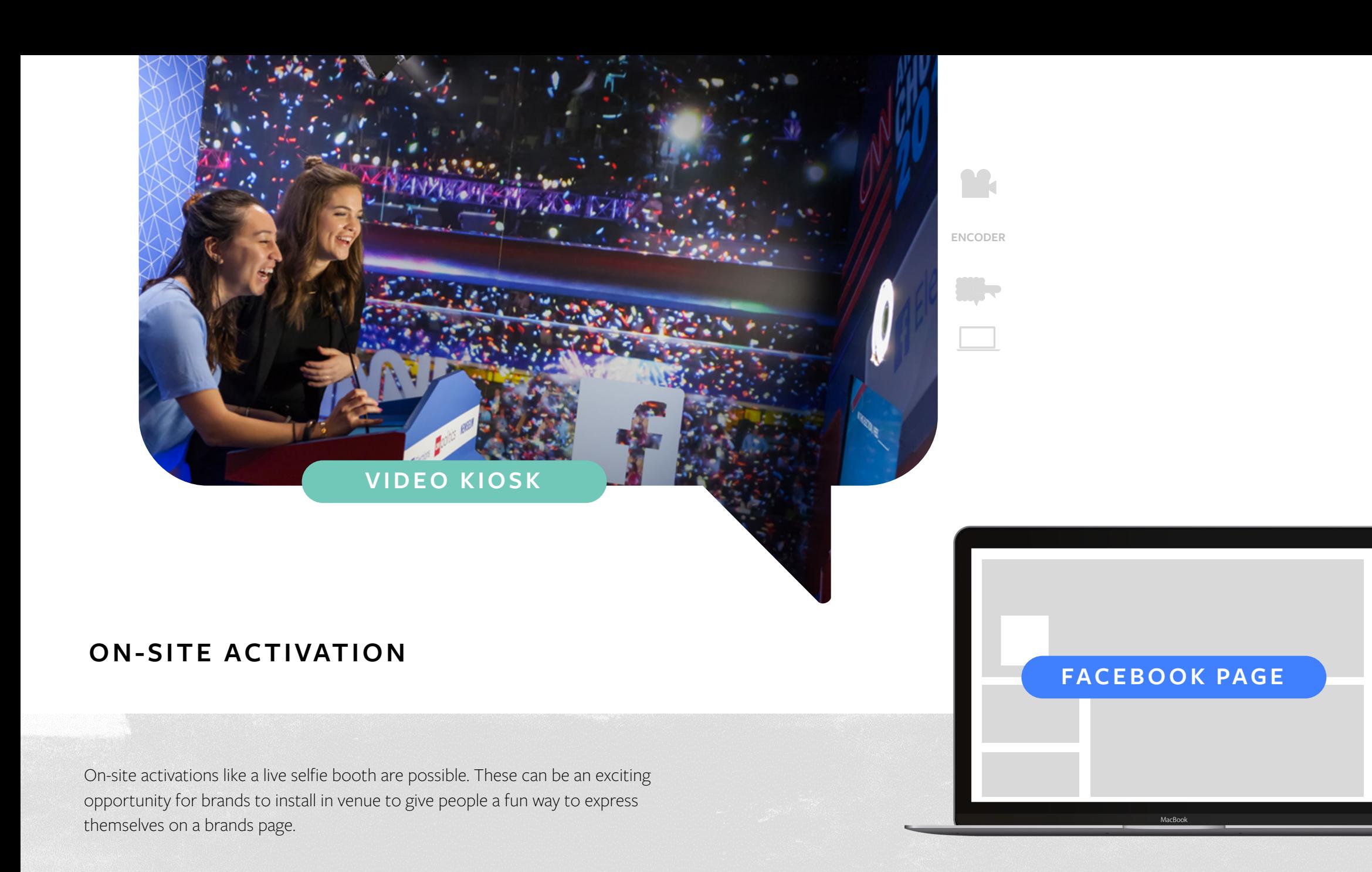

## Live Media Solutions Partners

In addition to our Publishing Tools, our partners have integrated our API into their products to provide a range of services. These include encoding solutions, streaming media servers, drone production, global CDNs and social integrations.

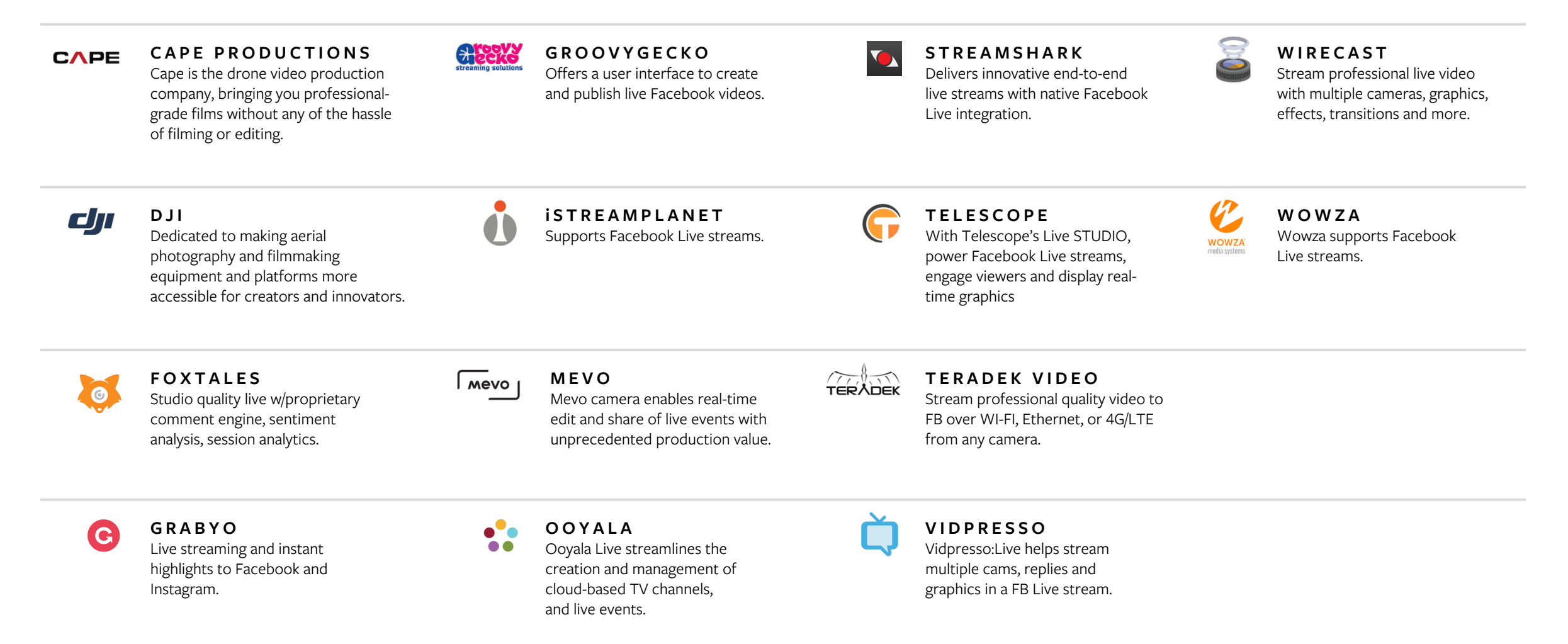

## Partners and Solution Providers by Function

Our partners and other solution providers provide a host of functionality to support your Live broadcast

#### **Encoders**

Wirecast\* Teradek VidiU Livestream\* LiveU Solo **Wowza** 

#### **Graphic Overlay, Live Production Tools**

Livestream Vidpresso Grabyo EasyLive Switcher Studio ManyCam Telescope

#### **Camera Switching**

Livestream **Wirecast** Switcher Studio Vidpresso

#### **Live Comment Curation**

BumeBox Spredfast Telescope

#### **Event & Display Live Installations**

tagboard **CrowdTangle** Foxtales

#### **Split Screen: multiple inputs, one output**

Vidpresso The Video Call Center Shindig

**Live Video Insights** Delmondo CrowdTangle

#### **Drones**

Cape Productions DJI

#### **Cameras**

Livestream Mevo

#### **Clipping/Highlights**

Grabyo EasyLive

#### **Branded Content integration**

Grabyo Vidpresso Telescope

#### **Managed Event Production**

Pixel Corps GroovyGecko Vidpresso Telescope Grabyo iStreamPlanet

#### **Cellular Data for Live**

LiveU Solo Teradek

#### **Continuous Livestream Management** EarthCam

#### **WORKING WITH REACTIONS**

BO 6 6 8 2

- Reactions are an extension to the 'Like' button to make it easy and quick for people to express and share how they feel.
- Allows a Live audience to express themselves, and participate in the broadcast.
- Create natural prompts for your audience to react to.
- Do not use Reactions for voting, bidding, contest entries or sweepstakes.

#### **DO'S**

"Let our actors know how you feel to see what they do next." "See what happens next. Tap the reactions for us to show you."

#### **DONT'S**

"Vote Haha for choice  $#1$ , and Wow for Door  $# 2"$ "Like or Wow for a chance to win a new cell phone." "React with Love to vote for your favorite contestant."

As you think about using Reactions in your broadcast, please review our policy on how to properly use this feature. Broadcasts that do not follow policy will be removed.

## 5 Takeaways

- Publishing Tools are a simple way to connect a video stream to a post. Effects, switching and other effects are handled through the production team.
- 2. When developing an idea keep it simple and focus on what makes it unique to live. Ask yourself what is the value of Live to the idea.
- 3. Hire a production team who is familiar with live production. Plan to budget for rehearsals and research especially if your production is complex. Leave as little to chance.
- Having a reliable internet connection is essential for a successful broadcast. If a connection is broken or weak for more than 3 minutes the broadcast will end. If you need to use cellular service invest in a bonded cell service like LiveU,. If you are using WI-FI, make sure the connection is dedicated to your broadcast and not shared.
- 5. Partner with media teams to distribute the Live content after the broadcast has completed. This provides additional reach for your content to particular target audiences.

#### **LINKS**

**Live Site :**  https://live.fb.com

**Using Publishing Tools :**  https://www.facebook.com/facebookmedia/get-started/live

**Media Partners:**  https://www.facebook.com/facebookmedia/get-started/live-video-solutions

**Branded Content Policy:**  https://www.facebook.com/policies/brandedcontent/

**Branded Content Getting Started:**  https://www.facebook.com/facebookmedia/get-started/branded-content

**Live Examples:**  https://media.fb.com/2016/06/20/the-live-blog-june-20-2016/ **Developer Overview: https://developers.facebook.com/docs/videos/live-video** 

**Rights on Facebook:** https://rightsmanager.fb.com/

**General Best Practices:** https://www.facebook.com/facebookmedia/best-practices/live

**Scheduling a Live Broadcast :** https://fbookmedia.files.wordpress.com/2016/10/schedule d-live-e28093-guide.pdf

# Thank you

**facebook**